# Quantum.

# DXi V5000, DXi4800 and DXi9000 Series Release Notes 4.5.0.3

#### **Contents**

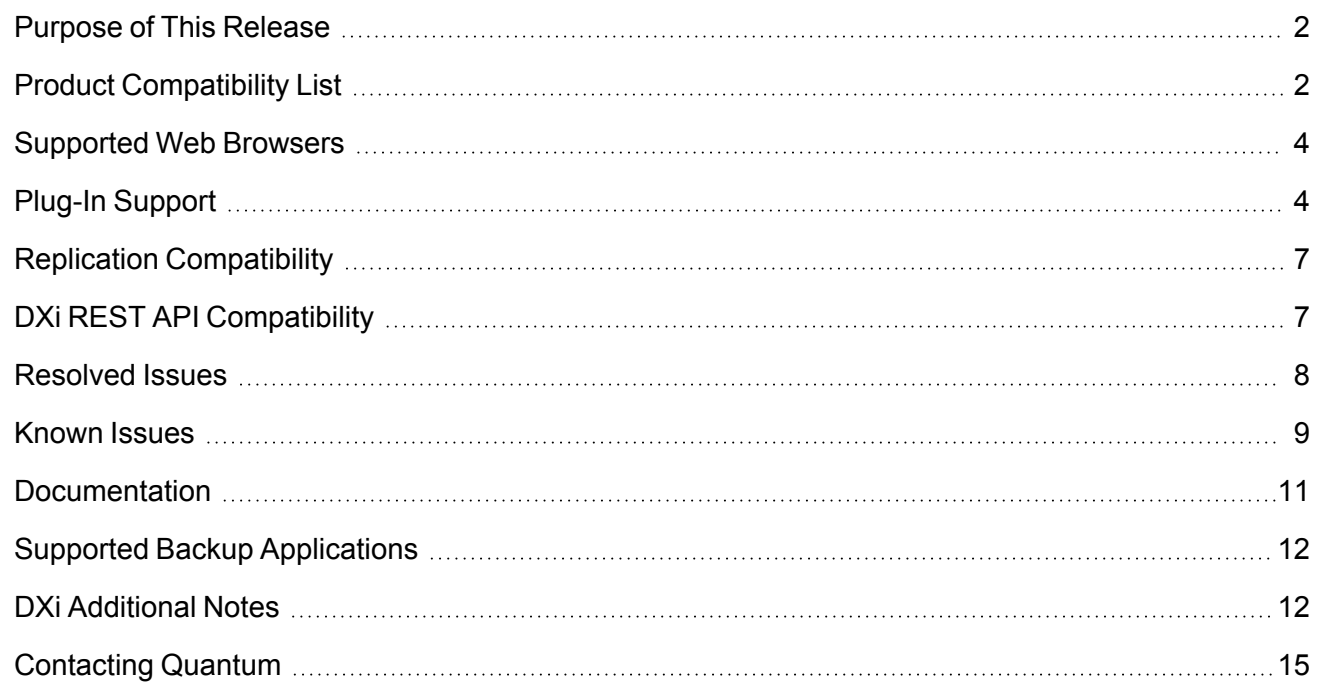

© 2022 Quantum Corporation. All rights reserved. Your right to copy this manual is limited by copyright law. Making copies or adaptations without prior written authorization of Quantum Corporation is prohibited by law and constitutes a punishable violation of the law. ActiveScale, DXi, DXi Accent, FlexSync, FlexTier, iLayer, Lattus, Quantum, The Quantum Logo, QXS, Scalar, StorNext, SuperLoader, Vision, and Xcellis are either registered trademarks or trademarks of Quantum Corporation and its affiliates in the United States and/or other countries. All other trademarks are the property of their respective owners. Quantum specifications are subject to change.

## <span id="page-1-0"></span>Purpose of This Release

DXi 4.5.0.3 Software is a maintenance release supporting DXi V5000, DXi4800 and DXi9000/9100 disk backup systems.

#### What's New in DXi 4.5.0.3?

This software release contains a security enhancement.

**Note: Quantum strongly recommends upgrading to the latest version of DXi software before installing capacity upgrades, regardless of the capacity increment.**

# <span id="page-1-1"></span>Product Compatibility List

The following table provides information about DXi hardware compatibility with DXi 4.5.0.3 Software.

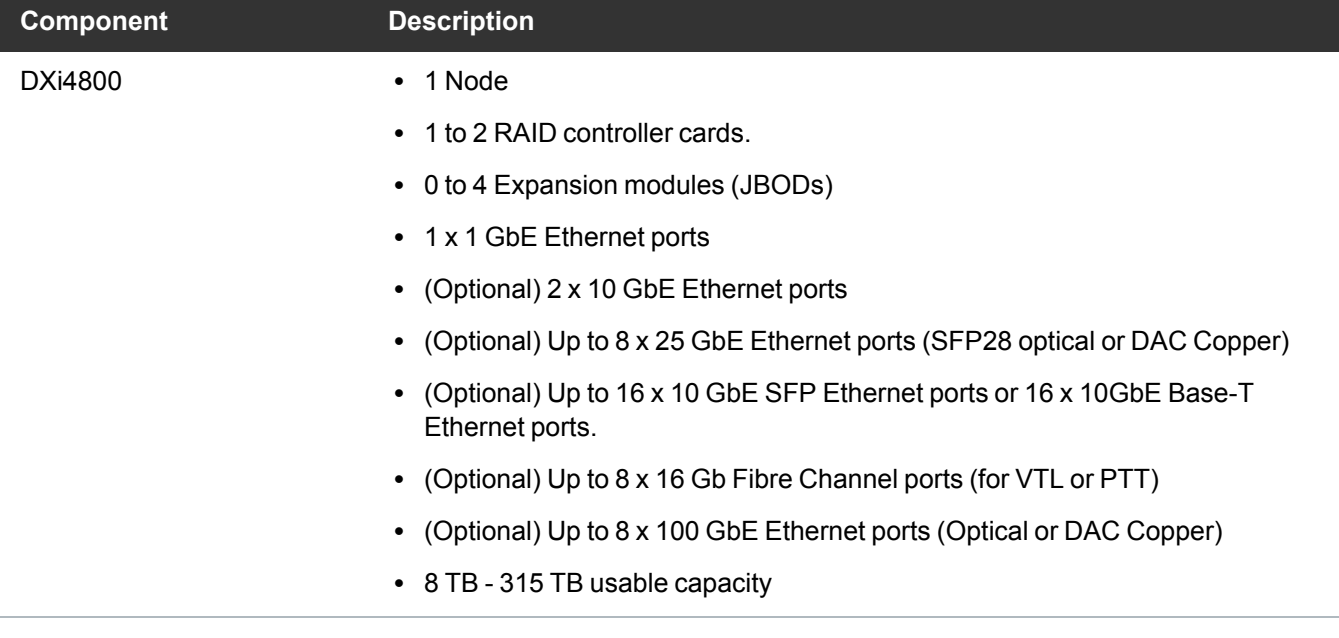

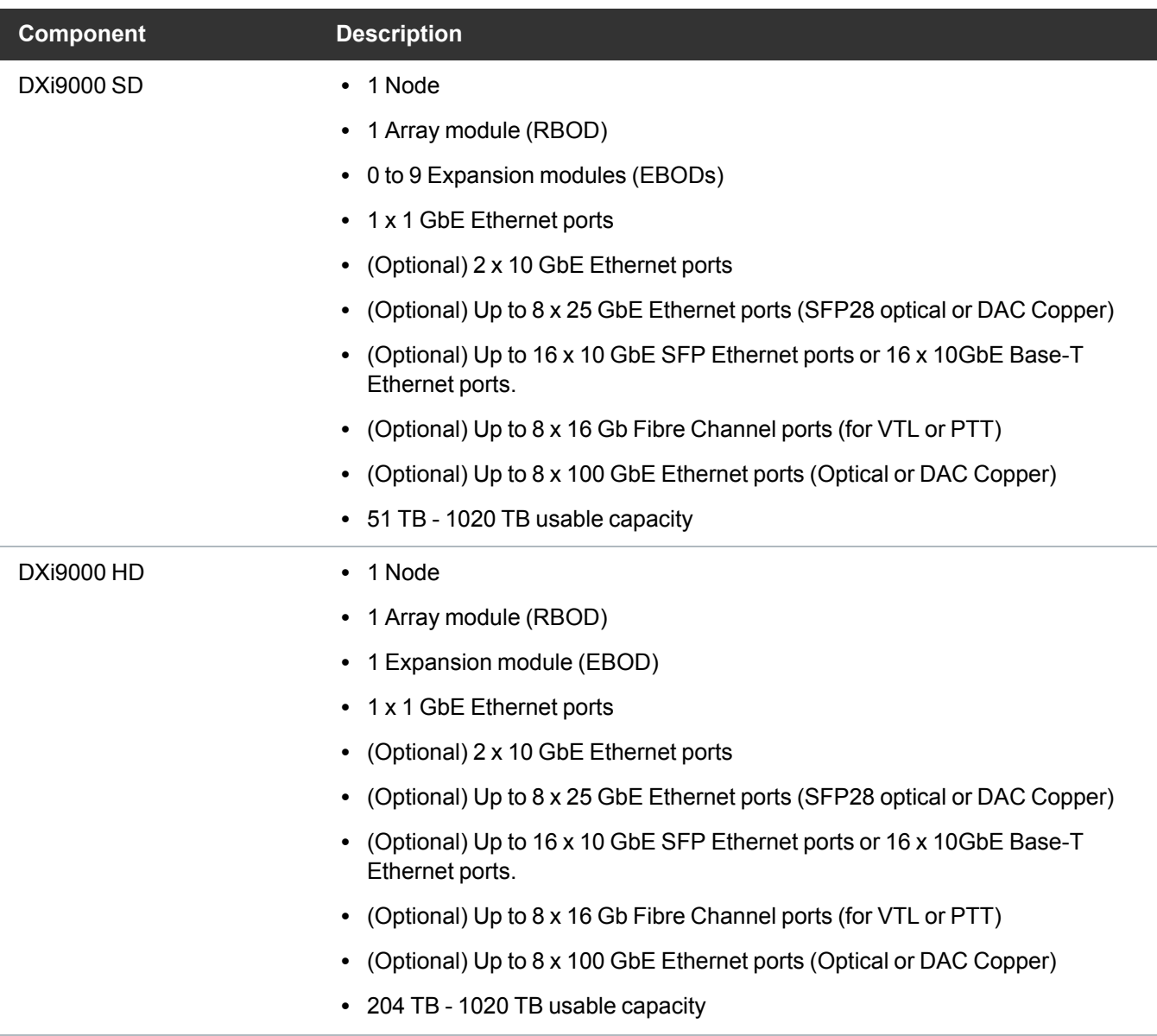

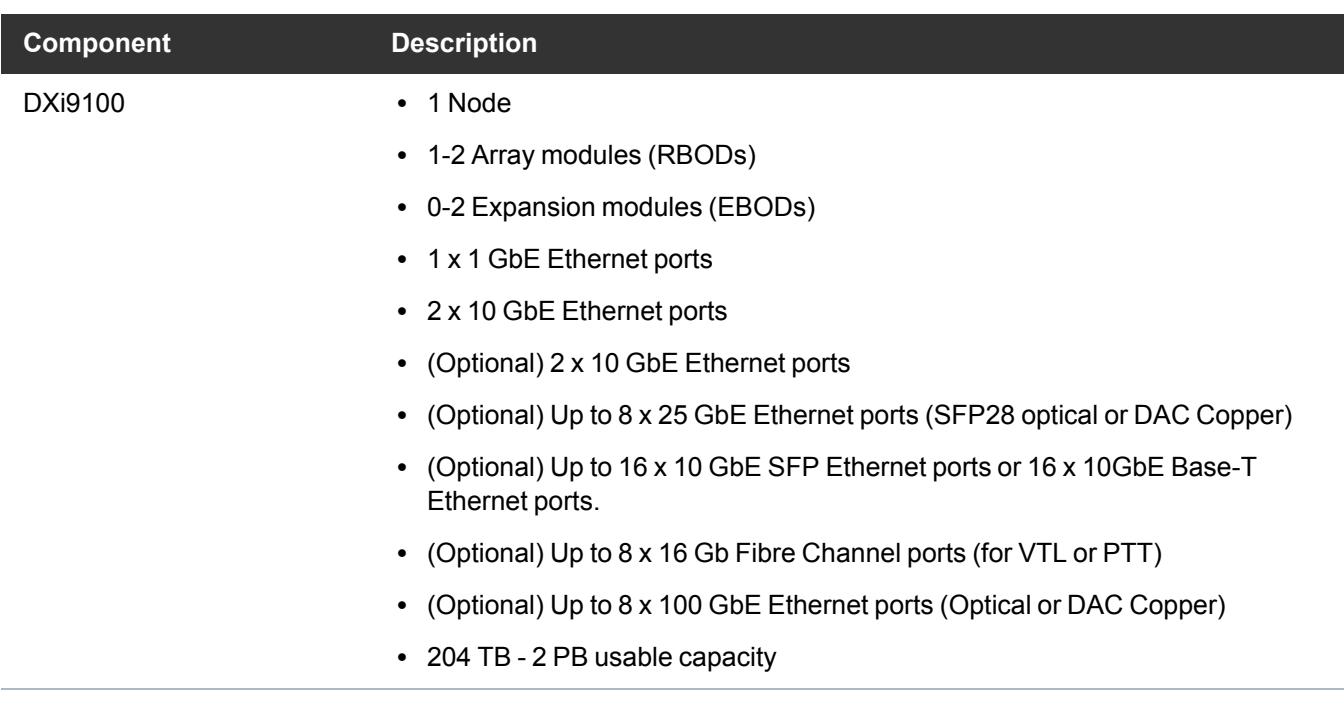

# <span id="page-3-0"></span>Supported Web Browsers

The DXi GUI is compatible with Chromium-based web browsers. Quantum-tested Chromium-based browsers include Brave, Google Chrome, Microsoft Edge, Opera and Vivaldi. Mozilla Firefox is also compatible with the DXi GUI.

#### **Additional Information**

- For correct operation of the remote management console, enable JavaScript in your web browser.
- If you experience Web browser issues, update to the latest version of your web browser.

# <span id="page-3-1"></span>Plug-In Support

DXi 4.5.0.3 Software supports the following plug-Ins:

- Accent File System Plug-In [Support](#page-4-0) on the next page
- OST Plug-In [Support](#page-4-1) on the next page
- RMAN Plug-In [Support](#page-5-0) on page 6

## <span id="page-4-0"></span>Accent File System Plug-In Support

The Accent File System (Accent FS) performs deduplication to minimize bandwidth and sends only unique data over the network. Since the Accent File System appears as a native file system on the *media server* backup host, any program that can write to a file system can use the Accent File System.

The Accent File System uses FUSE (File System in User Space) to export file system requests to a custom daemon. The daemon converts file system requests as appropriate, and transports new user data to the DXi using the distributed deduplication features of the Blockpool API with the DXi's Blockpool (Accent).

The Accent File System is intended to be used by backup applications not supported directly by Quantum application-specific plugins - such as the OST plugin (which has its own share type).

For more information, including supported OS and software versions, see *Install > Accent Plug-in installation* in your DXi V5000, DXi4800 and DXi9000 Series Documentation Center.

The latest AccentFS Plug-in version is available for download from the *Service and Support > Client Plugins* page, at:

[http://www.quantum.com/serviceandsupport/softwareanddocumentationdownloads/ostclientplugin/inde](http://www.quantum.com/serviceandsupport/softwareanddocumentationdownloads/ostclientplugin/index.aspx#accentfs) [x.aspx#accentfs.](http://www.quantum.com/serviceandsupport/softwareanddocumentationdownloads/ostclientplugin/index.aspx#accentfs)

#### Required Components

The following components are required for Accent FS operation with the DXi-Series:

Server Requirements:

- DXi software version 4.0.1 or greater.
- One or more application-specific shares.

Client Server Requirements:

- FUSE-libs RPM must be installed.
- Supported platforms:
	- <sup>o</sup> Red Hat Enterprise Linux (RHEL) OS 7
	- <sup>o</sup> CentOS 7(Linux)

## <span id="page-4-1"></span>OST Plug-In Support

The Quantum OST plug-ins are based on Veritas OpenStorage API specification Version 11.1.

The latest OST Plug-in version is available for download from the *Service and Support > Client Plugins* page, at:

[https://www.quantum.com/serviceandsupport/softwareanddocumentationdownloads/ostclientplugin/ind](http://www.quantum.com/serviceandsupport/softwareanddocumentationdownloads/ostclientplugin/index.aspx#ost) [ex.aspx#ost.](http://www.quantum.com/serviceandsupport/softwareanddocumentationdownloads/ostclientplugin/index.aspx#ost)

For more information on OST Plug-in installation, including supported OS and software versions, see *Install > OST Plug-in Installation* in your DXi V5000, DXi4800 and DXi9000 Series Documentation Center.

#### Required Components

The following components are required for OST (OpenStorage) operation with the DXi V5000, DXi4800 and DXi9000 Series:

- Veritas NetBackup 7.6.x or later or Backup Exec 2014 or later.
- If using the Veritas NetBackup 52xx Appliance platform, version 2.6.0.2 or later.
- Quantum OST Plug-in (downloaded separately through the remote management console or from the Quantum Service and Support website).
- Quantum OST storage server (included with the DXi software).

## <span id="page-5-0"></span>RMAN Plug-In Support

The Quantum RMAN plug-ins are based on Oracle Recovery Manager (RMAN) API specification Version 2.1.

The latest RMAN Plug-in version is available for download from the *Service and Support > Client Plugins* page, at:

[https://www.quantum.com/serviceandsupport/softwareanddocumentationdownloads/ostclientplugin/ind](https://www.quantum.com/serviceandsupport/softwareanddocumentationdownloads/ostclientplugin/index.aspx#rman) [ex.aspx#rman](https://www.quantum.com/serviceandsupport/softwareanddocumentationdownloads/ostclientplugin/index.aspx#rman)[.](http://www.quantum.com/serviceandsupport/softwareanddocumentationdownloads/ostclientplugin/index.aspx)

For more information, including supported OS and software versions, see *Install > RMAN Plug-in installation* in your product's Documentation Center.

#### Required Components

The following components are required for RMAN operation with DXi V5000, DXi4800 and DXi9000 Series systems:

- Oracle 11, 12, 18 or 19
- Quantum RMAN Plug-in (downloaded separately through the remote management console or from the Quantum Service and Support website).

# <span id="page-6-0"></span>Replication Compatibility

The following DXi software releases can replicate data to the DXi appliance. DXi software releases not shown in the list are not recommended.

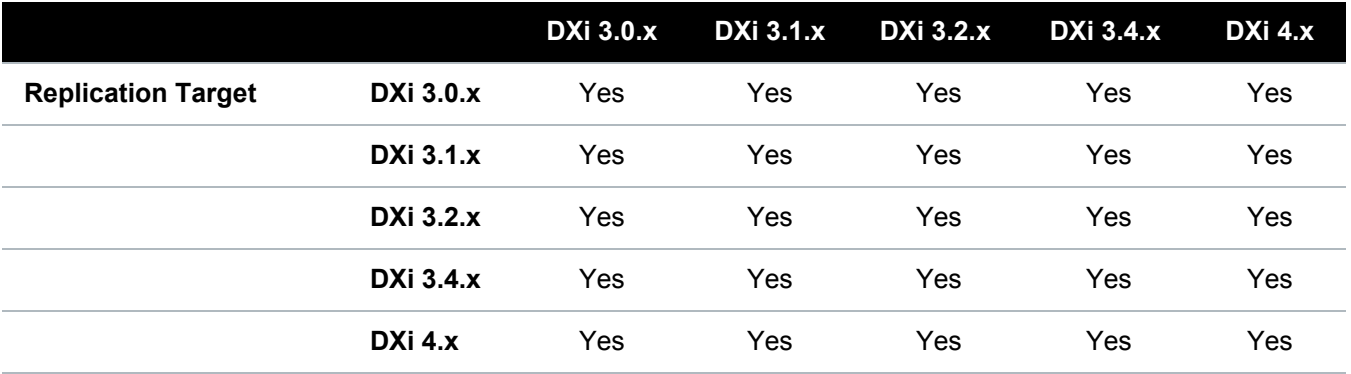

**Note:** The default number of allowed DXi replication sources is 10. If you need to change these default settings, contact Quantum Customer Support.

# <span id="page-6-1"></span>DXi REST API Compatibility

DXi software version 4.5.0.2 is compatible with DXi REST API version 1.2.

The following table provides the applicable DXi REST API version for each DXi software version.

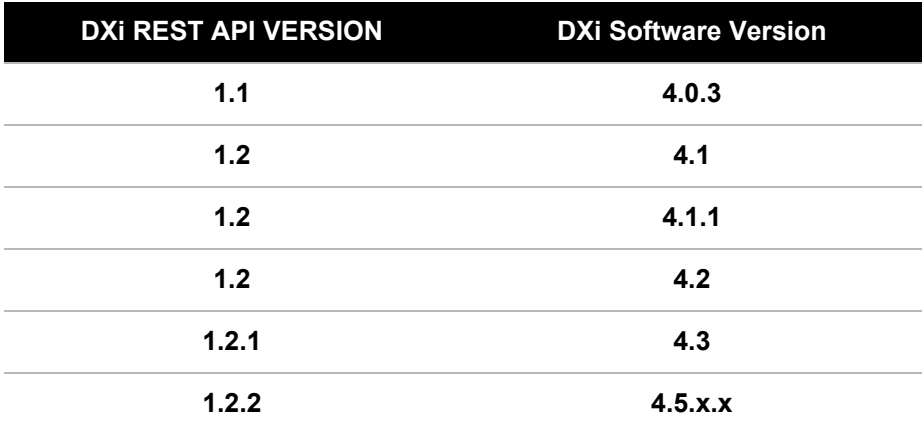

## <span id="page-7-0"></span>Resolved Issues

The following issues were resolved in DXi 4.5.0.3 Software.

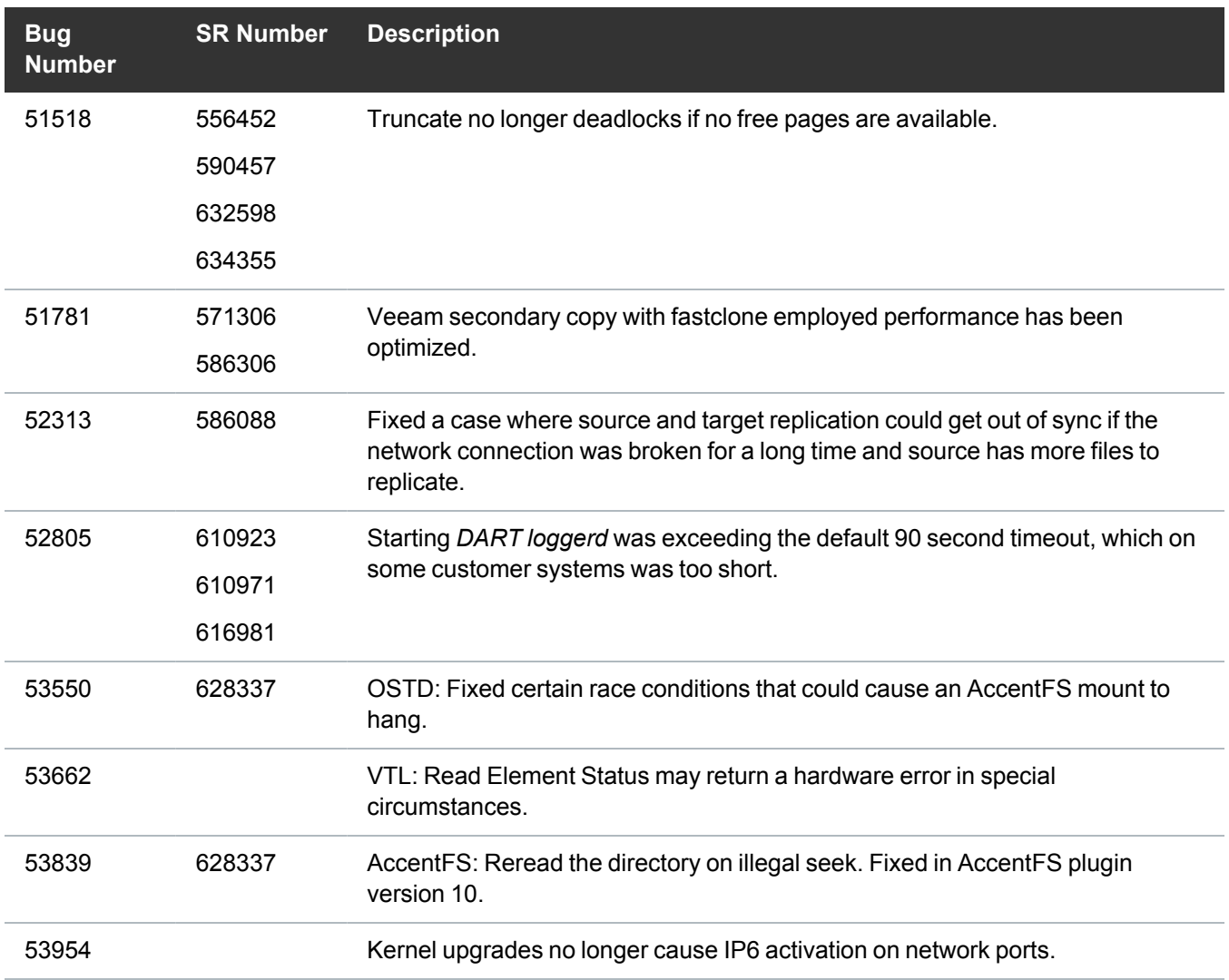

## <span id="page-8-0"></span>Known Issues

DXi 4.5.0.3 Software has the following known issues:

- [Replication](#page-8-1) Known Issues
- GUI [Known](#page-9-0) Issues
- NAS [Known](#page-10-1) Issues
- VDMS [Known](#page-10-2) Issues
- DXi [Advanced](#page-10-3) Reporting Known Issues

#### <span id="page-8-1"></span>Replication Known Issues

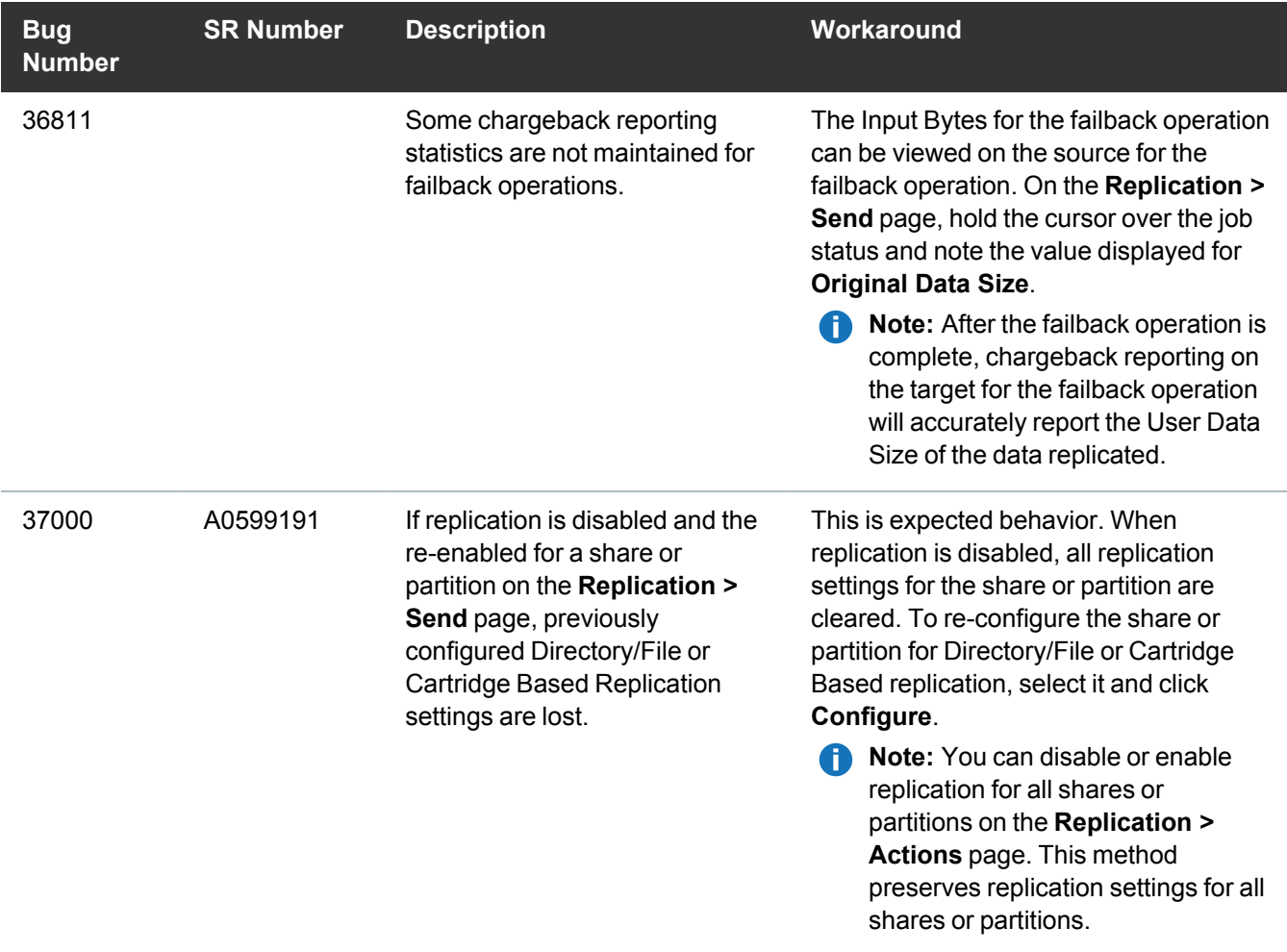

## <span id="page-9-0"></span>GUI Known Issues

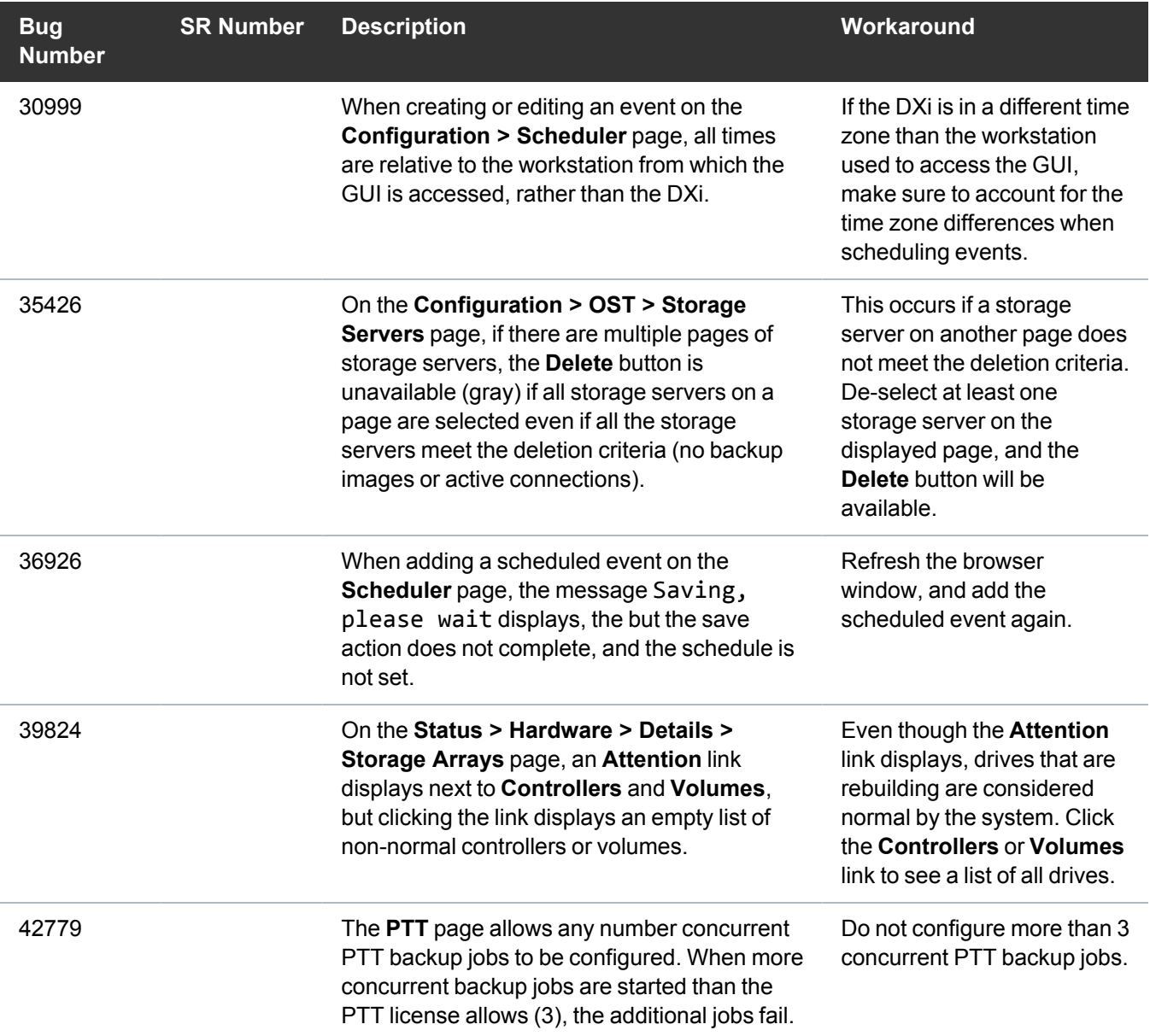

## <span id="page-10-1"></span>NAS Known Issues

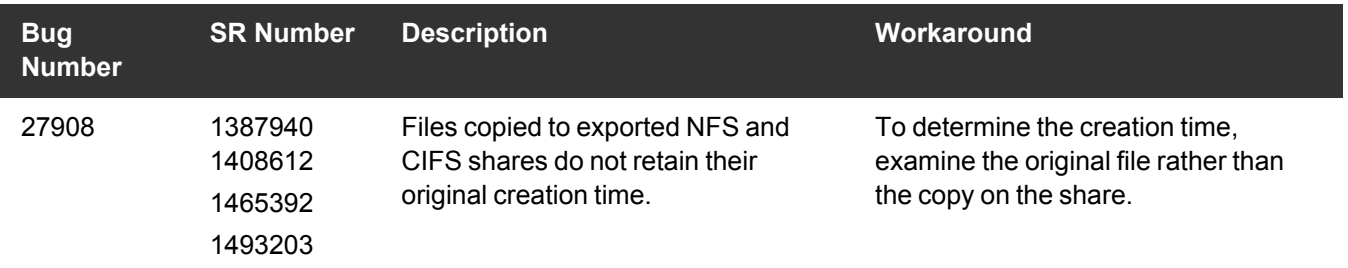

### <span id="page-10-2"></span>VDMS Known Issues

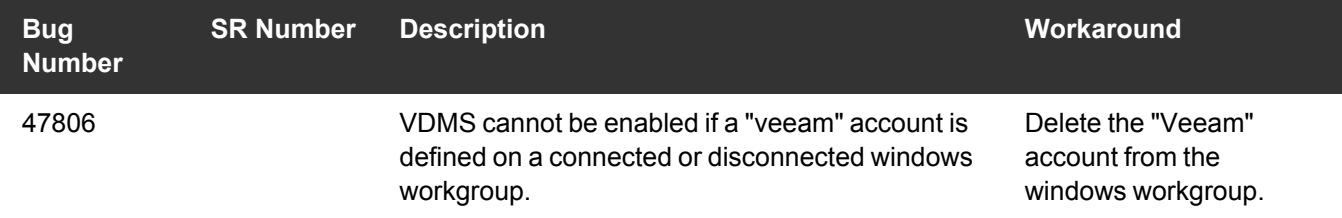

### <span id="page-10-3"></span>DXi Advanced Reporting Known Issues

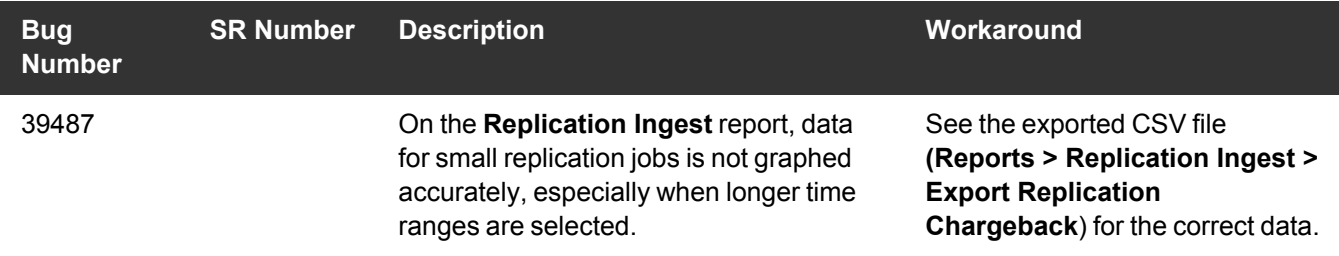

# <span id="page-10-0"></span>**Documentation**

For the latest DXi V5000, DXi4800 and DXi9000 Series documentation using 4.5.0.3 software, see the following DXi Documentation Centers:

- <sup>l</sup> **DXi V5000 Documentation Center:** [www.quantum.com/dxiv5000docs](https://www.quantum.com/dxiv5000docs)
- <sup>l</sup> **DXi4800 Documentation Center:** [www.quantum.com/DXi4800Docs](http://www.quantum.com/DXi4800Docs)
- <sup>l</sup> **DXi9000 Series Documentation Center:** [www.quantum.com/DXi9000Docs](http://www.quantum.com/DXi9000Docs)

# <span id="page-11-0"></span>Supported Backup Applications

For the current list of backup applications supported for use with DXi 4.5.0.3 Software:

1. Click on <https://www.quantum.com/swcompguide.aspx>

The **Support > Software Compatibility With Tape Libraries** page appears.

- 2. In the **Compatibility Guide** list, select **Software / Disk-Based Backup Systems.**
- 3. (Optional) Select your system and software from the **Storage Device** and **Application Software** lists.
	- **T** Note: If the storage device and application software are not selected, a full list of all available devices and software will appear and requires a minute or two to populate. Select your system and software for a faster-appearing, shorter list.
- 4. Click **Submit.**
- **n** Note: Contact the backup application vendor for the latest software revision information.

## <span id="page-11-1"></span>DXi Additional Notes

For additional information about DXi 4.5.0.3 Software, refer to the following sections.

- Email [Reports](#page-12-0)
- [Configuring](#Configuring_a_Constant_Replication_Bandwidth_Throttle) a Constant Replication Bandwidth Throttle
- System [Metadata](#page-12-1)
- Date & Time [Configuration](#page-13-0)
- Network Hostname [Restrictions](#page-13-1)
- **Internet [Explorer](#Internet_Explorer_Security_Level) Security Level**
- [Changing](#page-13-2) the Number of Allowed Sources
- [Quantum](#page-13-3) Vision
- Cloud Based [Analytics](#page-13-4) (CBA)
- Running [Healthchecks](#page-14-1)
- DXi Advanced Reporting Decrease in Before [Reduction](#page-14-2) Data

## <span id="page-12-0"></span>Email Reports

Quantum recommends enabling **Email Reports** after upgrading to DXi 4.5.0.3 Software (if not already enabled). When enabled, **Email Reports** periodically sends system configuration and status information to Quantum, including any software upgrades you have installed using the new **Software Upgrade Utility.** Quantum Support can use this information to provide a better support experience in the future.

To configure Email Reports:

- 1. Make sure a valid outgoing e-mail server is specified on the **Configuration > Notifications > Email > Server** page.
- 2. (Optional) Specify any additional recipients to receive the reports on the **Configuration > Notifications > Email > Email Reports > Recipients** page.
- 3. Make sure a weekly **Email Reports** schedule is configured on the **Configuration > Scheduler** page. Configure two weekly recurring events: one for **Status** reports and one for **Configuration** reports.

## <span id="page-12-1"></span>System Metadata

The **System Metadata** statistic appears in two locations in the DXi remote management console:

- <sup>l</sup> On the **Home** page, under **Disk Usage > Show More.**
- <sup>l</sup> On the **Status > Disk Usage** page, under **Used.**

The **System Metadata** statistic represents all internal usage of disk space on the DXi . This statistic is calculated using the following formula:

#### **System Metadata = [ File System Used Space ] - [ Reclaimable Space ] - [ Blockpool Reduced Data Size ] - [ Non-Deduplicated Data Size ]**

The following values are used in this formula:

- <sup>l</sup> **File System Used Space** All space used by all parts of the system. This includes temporary files (such as those used by replication, space reclamation, and healthchecks), as well as cached files that have not yet been truncated.
- <sup>l</sup> **Reclaimable Space** The disk space that can be used for new deduplicated data. The DXi will automatically compact reclaimable space to create more free space as needed.
- <sup>l</sup> **Blockpool Reduced Data Size** The amount of deduplicated data in the blockpool that has non-zero reference counts (that is, data that the blockpool is protecting). During space reclamation, this value will decrease as the reconciliation process removes the protection for data that is no longer needed by the users' objects.
- **Non-Deduplicated Data Size** The size of data stored on shares that do not have data deduplication enabled. This value increases or decreases as data is added to or removed from these shares.

Because **System Metadata** is affected by many values and represents the internal operations of the system, you might not always be able to easily correlate changes in this statistic to your typical usage patterns.

## <span id="page-13-0"></span>Date & Time Configuration

The date and time settings are configured using either the **Getting Started Wizard** at installation or the **Configuration > System > Date & Time** page in the remote management console.

Although you may specify the date and time manually for your system, we highly recommend that you configure your system to use NTP (Network Time Protocol) to maintain accurate date and time settings.

If you have configured at least one DNS (Domain Name Server) IP address during network configuration, then you should select one of the Timeserver Pools. The Timeserver Pool most appropriate for your system will depend upon your geographical location. For example, if you are located in the United States we recommend you select **us.pool.ntp.org**.

If you have not configured your system to utilize at least one DNS IP address, then you cannot use a timeserver pool and must specify an NTP timeserver IP address, directly. The **Date & Time** page will provide a recommended default timeserver address of **129.6.15.30**; however, it is possible that the default timeserver may occasionally fail to respond to an NTP query. In this case you may receive an error message attempting to apply NTP settings using the default timeserver address. If you experience an issue with the default timeserver, we recommend that you try an alternate timeserver address (such as **108.61.73.244**) or select another timeserver address from the NTP support Web site at: [http://support.ntp.org.](http://support.ntp.org/)

### <span id="page-13-1"></span>Network Hostname Restrictions

The network hostname must not exceed 64 characters.

### <span id="page-13-2"></span>Changing the Number of Allowed Sources

The default number of allowed DXi V5000, DXi4800 and DXi9000 Series replication sources is 10. If you need to change these default settings, contact Quantum Customer Support.

### <span id="page-13-3"></span>Quantum Vision

You must update to the latest version of Quantum Vision (4.4.1 or later) to operate with DXi 4.5.0.3 Software.

## <span id="page-13-4"></span>Cloud Based Analytics (CBA)

**Note:** For DXi V5000 systems this feature is available in the licensed subscription version with Quantum Service and Support.

Configuring and enabling CBA requires that you update your system to the latest version of Quantum Software (4.1 or later).

**Note:** Cloud-Based Analytics (CBA) is the latest technology for ensuring world class support for Quantum DXi products. CBA will eventually replace StorageCare Guardian but customers familiar with StorageCare Guardian may wish to continue using it for your DXi V5000, DXi4800 and DXi9000 Series. Quantum does not recommend using CBA and StorageCare Guardian at the same time.

#### <span id="page-14-1"></span>Running Healthchecks

Quantum recommends that you ensure the system is running the default **Healthcheck** utility (**Utilities > Diagnostics > Healthchecks**) daily to ensure data integrity.

#### <span id="page-14-2"></span>DXi Advanced Reporting - Decrease in Before Reduction Data

Backup expiration by your backup application causes the Before Reduction data to decrease immediately in graphs like Data Volume Overview. In earlier versions of the software, backup expiration was not reflected in Before Reduction data until space reclamation was run. The effect of this change is an immediate drop in Before Reduction data any time you expire backups.

## <span id="page-14-0"></span>Contacting Quantum

More information about this product is available on the Service and Support website at <http://www.quantum.com/serviceandsupport/get-help/index.aspx>. The Service and Support Website contains a collection of information, including answers to frequently asked questions (FAQs). You can also access software, firmware, and drivers through this site.

For further assistance, or if training is desired, contact the Quantum Customer Support Center:

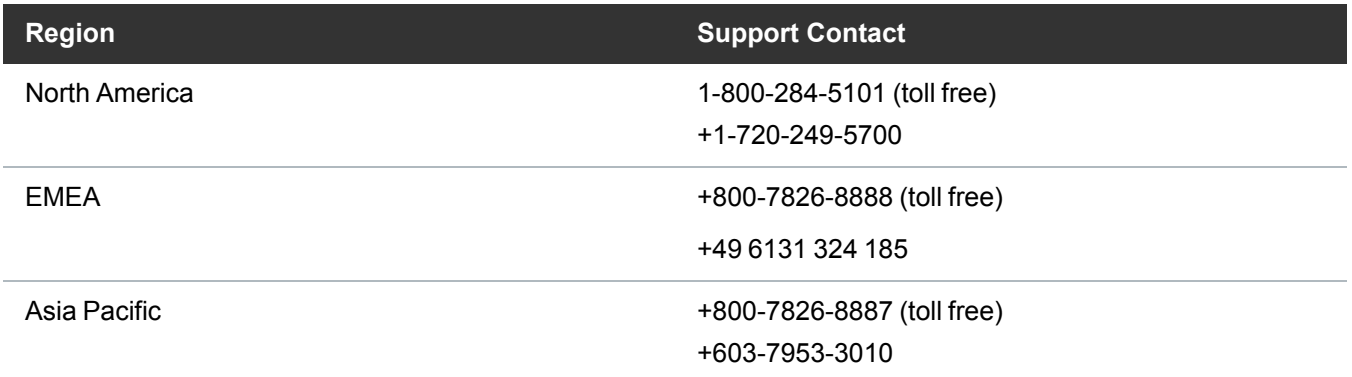

For worldwide support:

<https://www.quantum.com/serviceandsupport/get-help/index.aspx#contact-support>